# **BT ESTUDIO**

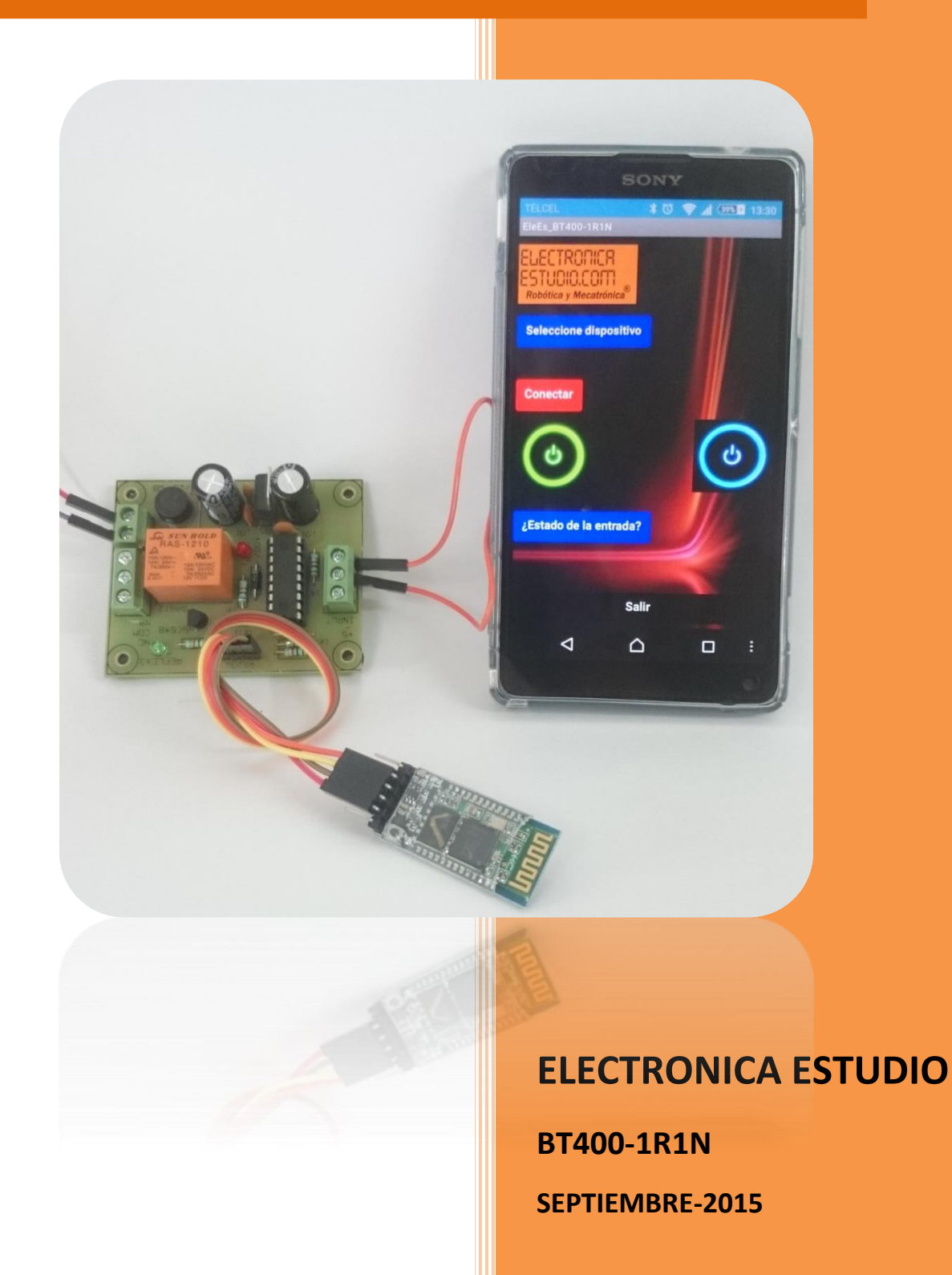

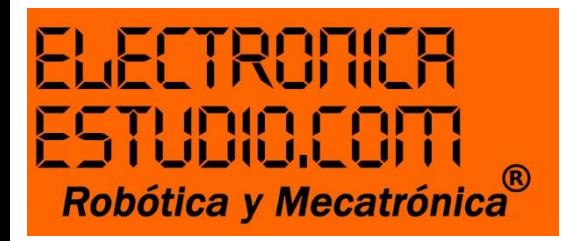

## **APLICACIÓN ANDROID PARA TARJETA BT400-1R1N**

#### *Función*

El relevador debe responder a un pulso que se emitirá a través de un Bluetooth HC-05.

## *Objetivo*

Conmutar el relé.

La aplicación cuenta con botones y etiquetas para saber en qué estado se encuentra el relé.

## *¿Cómo uso esta aplicación?*

Sigue los siguientes pasos:

1. Descarga de Play Store la App "ES File Explorer" e instálalo en tu dispositivo Android (Móvil o Tablet), esto para ejecutar EleEs\_BT400.

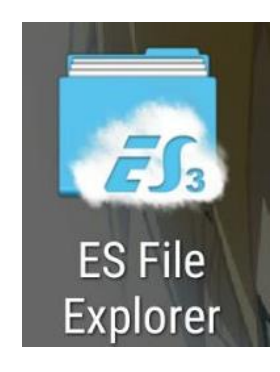

2. Descarga la aplicación de nuestra página [www.electronicaestudio.com](http://www.electronicaestudio.com/) (EleEs\_BT400-R1N1).

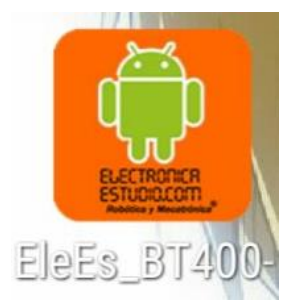

Sugerimos que la guardes en la raíz de la memoria interna de tu dispositivo.

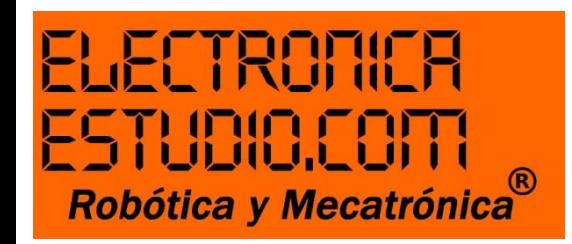

3. Una vez instalado "ES File Explorer", ábrelo para buscar EleEs\_BT400- R1N1, da clic sobre el icono azul e instala.

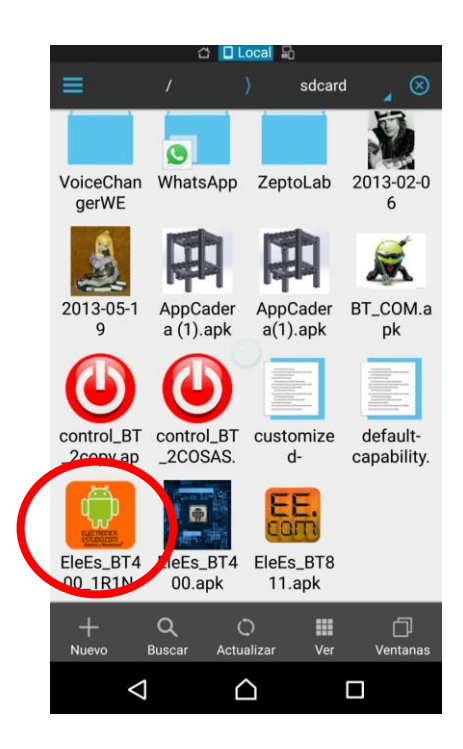

- Si tu teléfono impide la instalación; ¡No te asustes! Lo único que tienes que hacer es ir a configuración.

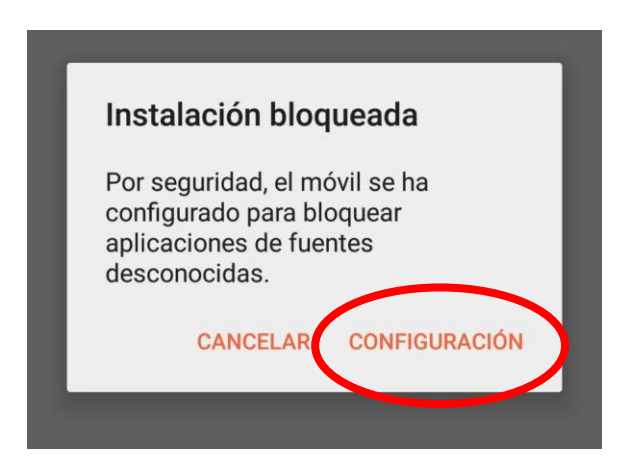

- Habilitar la casilla "Orígenes desconocidos", aceptar y listo.

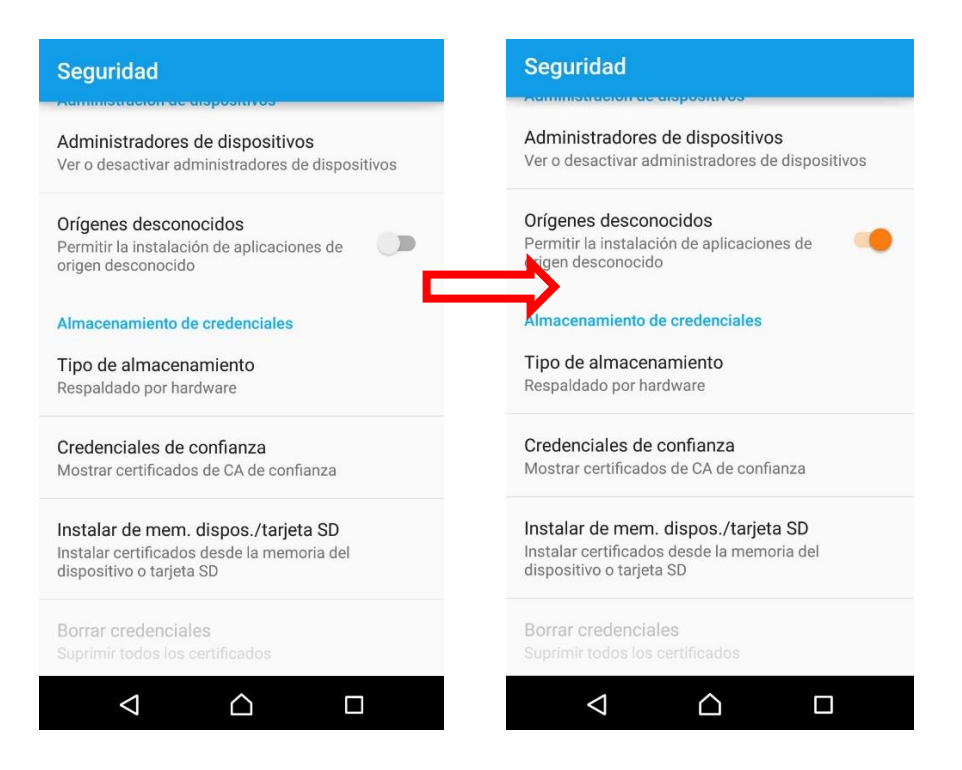

- Ve de nuevo a la aplicación con el botón "atrás" e intenta de nuevo.

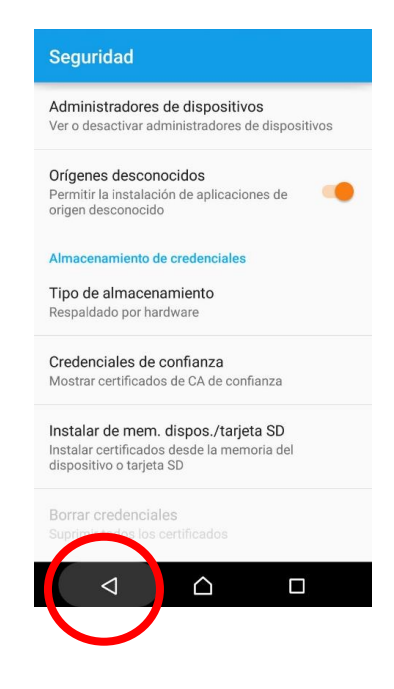

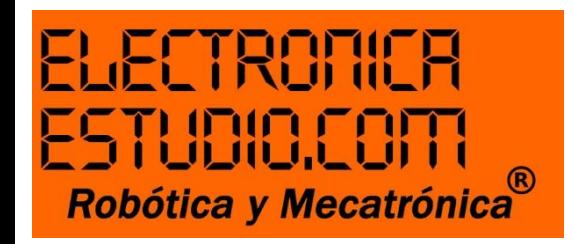

4. Da clic en instalar

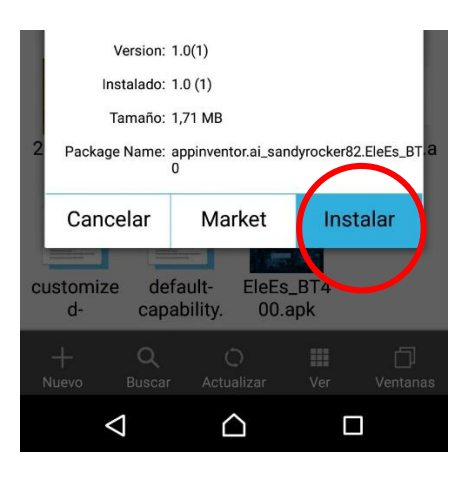

Ya tienes tu aplicación instalada

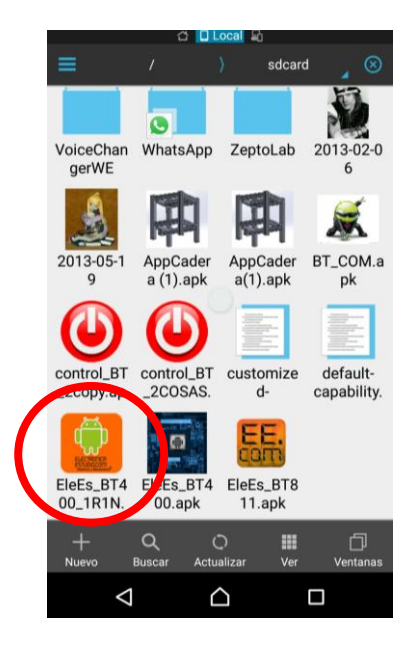

- 5. Entra a la configuración/ajustes de tu dispositivo.
	- Selecciona Bluetooth
- 6. Activa el Bluetooth para buscar dispositivos disponibles de la App.
- 7. Selecciona HC-05 y vincula tu dispositivo a este módulo Bluetooth.
	- Cuando des clic, te pedirá una contraseña, utiliza 1234 y listo estarás vinculado.

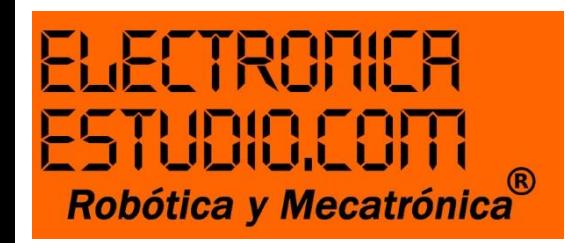

8. Accede a tu aplicación EleEs\_BT400-1R1N

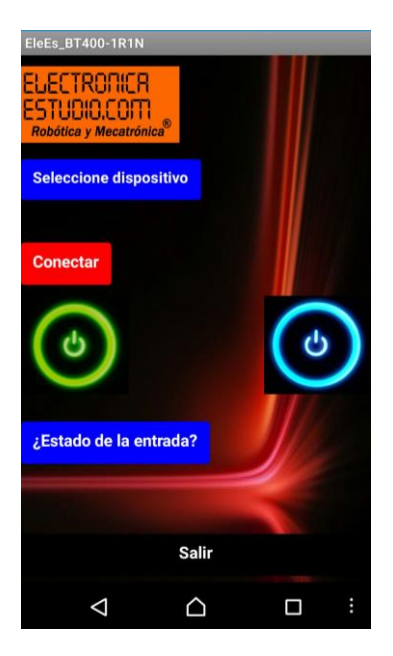

9. Pulsa icono Bluetooth y selecciona HC-05

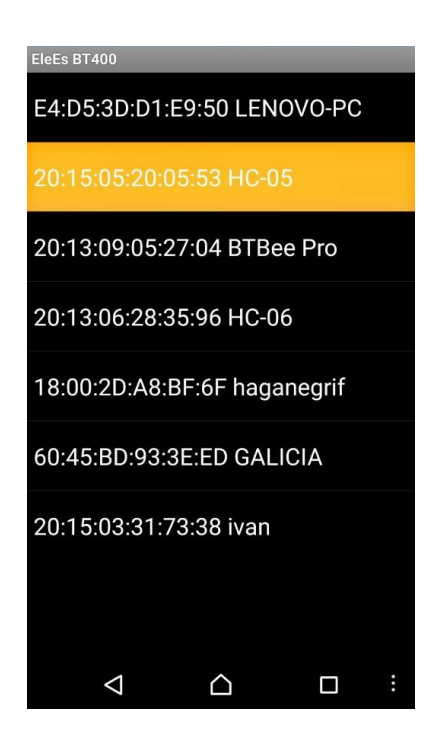

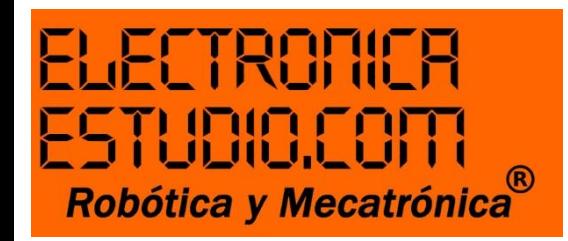

10. Haz clic en conectar.

- En Estado del Bluetooth si todo marcha bien, aparecerá "Conectado"
- El estado de la entrada cambiara a "Entrada Habilitada"

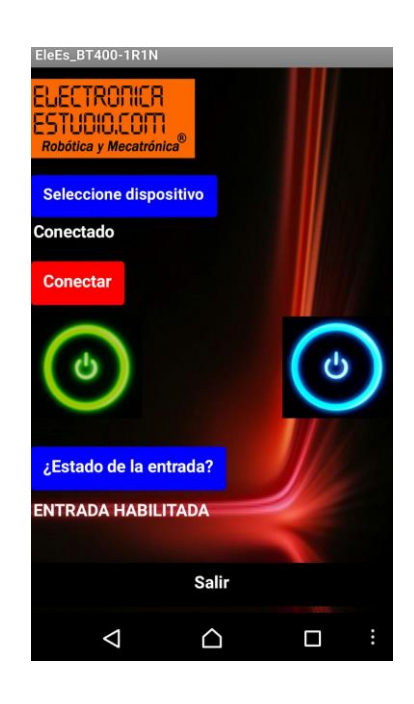

11.Salir.

- Recuerda que cuando sales, la aplicación abandona la conexión del Bluethooth, así que será necesario volverte a conectar.

Si deseas volver a conectar sigue a partir del paso 9.

Asegúrate que cuando accedas a tu aplicación la etiqueta "Desconectado" permanezca así hasta que te conectes, de lo contrario, la aplicación te mandará un error y no podrás usar la App adecuadamente.